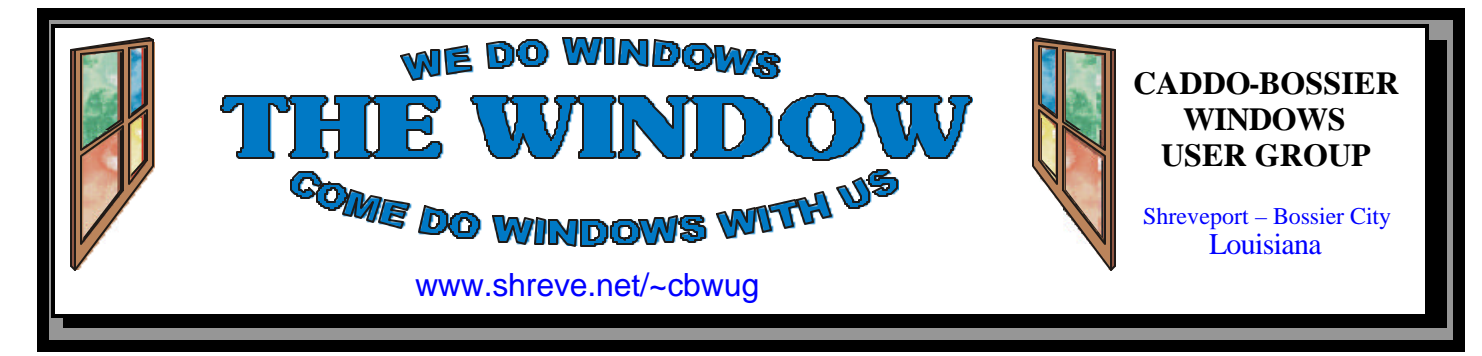

Volume 4, No 6 Caddo-Bossier Windows User Group Newsletter July, 2002

# **Wireless Networking** *By Glenda Conradi*

*Mark Reeves gives a demonstration on setting up wireless networking*

 The program for the June 13, Caddo-Bossier Windows User Group meeting was a demonstration by Mark Reeves on how to set up a wireless network on your home computers.

 Mark brought a LINKSYS Broadband Wireless Cable/DSL router to the meeting and showed the procedure used to set up the network using this device. He mentioned that the range of this piece of equipment covered quite a distance making it convenient for networking computers located in different rooms of the house or possibly in different apartments in an apartment complex. He told us he knew of some people who had done just that in their apartments in order to

interactively play games with each other.

 This was an interesting program that showed some great possibilities for those of us with more than one computer.

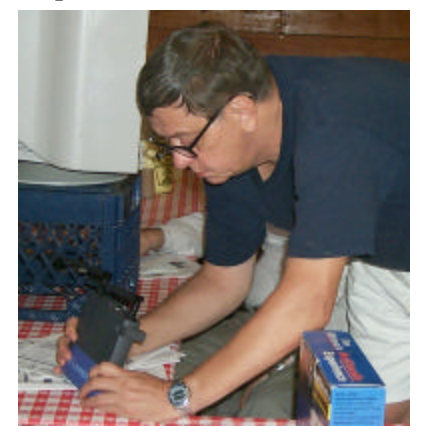

*Jack Burke examines a LINKSYS Broadband Wireless Cable/DSL router at the meeting*

# **\*MEETINGS \***

Thursday July 11, 2002 Thursday Aug. 8, 2002

**Podnuh's Bar-B-Q** 1146 Shreveport-Barksdale Hwy

Shreveport, Louisiana

7 p.m. *Meetings 2nd Thursday of each month*

**MARK YOUR CALENDAR**

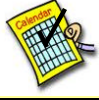

**Newsletter reproduction compliments of Office Depot** East 70th-Shreveport

# **Ark-La-Tex Computer Sheaux ~Sheaux Dates~**

 **~2002 Dates~** *February 16, 2002 May 11, 2002* **August 10, 2002** November 9, 2002

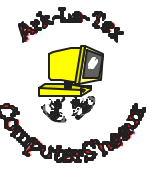

# **www.computersheaux.org**

# **~Contents~**

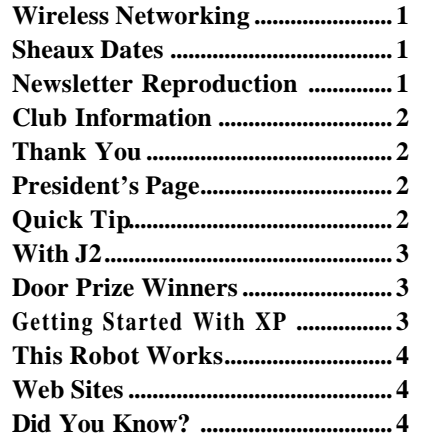

# **THE WINDOW Published by Caddo-Bossier Windows User Group**

# **Co-Editors**

Glenda Conradi (glenda@conradi.com)<br>Jay Graff (jay@jayGraff.com)  $(iay@jayGraff.com)$ 

Submit articles for newsletter, in RTF file format, by last day of month to Glenda and Jay.

The opinions expressed in the articles in this newsletter are not necessarily those of the editors or publisher. Mention of products by their trade name does not in any way constitute endorsement by the editors or publisher.

The Caddo-Bossier Windows User Group is a tax exempt, non-profit club.

Membership Dues. Full: \$12.00 a year Spouse: \$6.00 a year (voting privileges) Student: \$6.00 a year (no voting privileges)

### **C-B WUG's Web Address www.shreve.net/~cbwug**

# **Club Officers**

*President* Bernie Conradi (*bernie@conradi.com*)

- *Vice-President* Wayne Ebert (*CBWUG@shreve.net*)
- *Secretary* Glenda Conradi (*glenda@conradi.com*)
- *Treasurer* **Keith O'Kelley** *(kokelley@sport.rr.com)*

*Program Director* Mark Reeves (*markcr@msn.com*)

# **~Thank You~**

 *We want to express our gratitude to*:

**Podnuh's Bar-B-Q** 1146 Shreveport-Barksdale Hwy for letting our group hold our monthly meetings in a private dining room in their restaurant

**ShreveNet, Inc.** for generously providing an email account and internet access for C-BWUG

**ShreveNet, Inc.** – For providing web space for our club.

**BancorpSouth** on Youree Drive for providing us with a checking account at no charge.

# **~A QUICK TIP~**

# **Get back to the desktop quickly**

 Occasionally you may want to get back to your desktop quickly without spending time having to minimize all the programs and windows you have open. In Windows ME you can minimize all the windows at once, no matter how many you have open, and get back to the desktop with the click of one button. Located conveniently on the taskbar you should find a Show

Desktop button. The icon looks like a pencil pointing to a sheet of paper.

 If your taskbar does not have the Show Desktop button right click on the taskbar then click on Toolbars and make sure the Quick Launch feature has a check mark beside it.

 You can click on the individual Windows icons to open them again. *(See "Did You Know" pg. 4 for closing tip)*

# **President's Page**

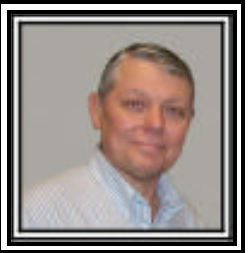

**Caddo-Bossier Windows Users Group Meeting**  June 13, 2002

 Our visitor this evening was Rick Nolan and Charlie Byrd joined our group this evening. Welcome Charlie! We had the treasurer's report and the announcements. Everyone was reminded to keep their virus program dat files up to date as the Klez virus it out and about. Jack Burke briefed us on www. oldversion.com. This is a site that helps you find older version of programs if you need them. Another site was www.my-cast.com which is a very good weather site. Carol White demonstrated a rather neat rollup keyboard, an ideal keyboard for keeping spills out of you keyboard. Keith told us about a problem he is having downloading a particular PDF file. Mark announced he is collecting the money for the program Mail Washer. Contact Mark if you want the program. The price is right.

 Carol White asked about finding Scandisk in Windows XP. The program this evening presented by Mark was on wireless networking. Mark demonstration how to install the software and hardware and how to configure it. He demonstrated how fast it copied a file from one computer to another using two notebook computers. Thanks Mark, the program was very informative and generated a number of "how do you do this" questions. The door prizes for the evening were a set of speakers won by Clyde Santifer and a keyboard won by Darryl Strange.

 I would like to encourage the members to send me an email and give us some ideas as to future programs. You can send me an email to bernie@conradi.com and I will ensure that Mark our Program Chairman gets the information.

 If you have something that you think the rest of the group would be interested in, please do not hesitate to submit an article about it. Send your newsletter articles to Glenda Conradi and Jay Graff.

*Bernie Conradi, President Caddo-Bossier Windows Users Group* 

# **With J2 Receive Those Faxes Free** *By Jay Graff*

 A year or so I wrote an article about a fax service that I had discovered, called EFAX. Well, for whatever reason, they went down the tubes and for a long time, on the rare occasions when I needed to receive a fax, I had to tie up my telephone line till the person on the other end decided they were going to send it.

 I have an excellent Fax program that will allow me to send faxes all day. It does a wonderful job and I have never had any problems.

 This same program will also receive faxes, but it does not do as wonderful a job as it does when it sends. In order for me to get a fax, I must put the program in auto-receive mode, or manual. Either way, when someone sends me a fax, the phone rings the same as if I were getting a phone call from a friend. Therein lies the problem. If the phone rings while you are waiting for the fax, the results could be less than optimal. Sometimes a person says they are sending one and may not get around to it for hours or even days. I think it is not a great idea to leave your telephone on standby that long.

 The answer is a program like the one I had before, EFAX. I recently read an article that mentioned two or three. Most of them charge you a monthly fee, but you can send and receive faxes. Since I might receive one or two faxes a *YEAR* and have no problems sending them, I chose this one, J2. They are the only one that has a free service.

 What happens is that you dial the number they assign you and it is sent to a fax machine, which forwards the fax to you as an attachment to an email address you specify. Then you get an email with an attachment that is the fax.

I tried to send myself a test fax and

it works amazingly quick. I got the email within 2-3 minutes and the attachment was a TIF file. All I had to do was go to any drawing program or paint program and open it. The only problems are (1) I made the test fax with Print Shop in color forgetting that all faxes are black and white. So when I opened it, I lost some of the detail I had with the original and (2) You have no idea where that number is that they assign you. With Efax, the number they gave me was in New Hampshire. So whoever sends you the fax will have to pay long distance charges. But with today's telephone rates, you may be looking at 25 cents or so.

 So if you ever have the need to receive a fax, go to www.j2.com and check it out. Be sure to specify that you want the fax free version or else they will try and sell you a pay per plan.

# **GETTING STARTED WITH XP**

# **Internet Time Server**

 With Windows XP you can synchronize your system clock with an Internet time server. Setting up this feature on your computer will assure you that the correct time will always displayed. Your clock should automatically synchronized once a week as long as you are connected to the internet.

 In the notification area of your taskbar double-click the clock to bring up the Date and Time Properties dialog box or if you prefer you can access the settings from your computer's Control Panel.

 Click the Internet Time tab and select Automatically synchronize with an Internet time server

 Choose a server from the dropdown list and click OK.

# **Door Prizes Winners for June 2002 Meeting**

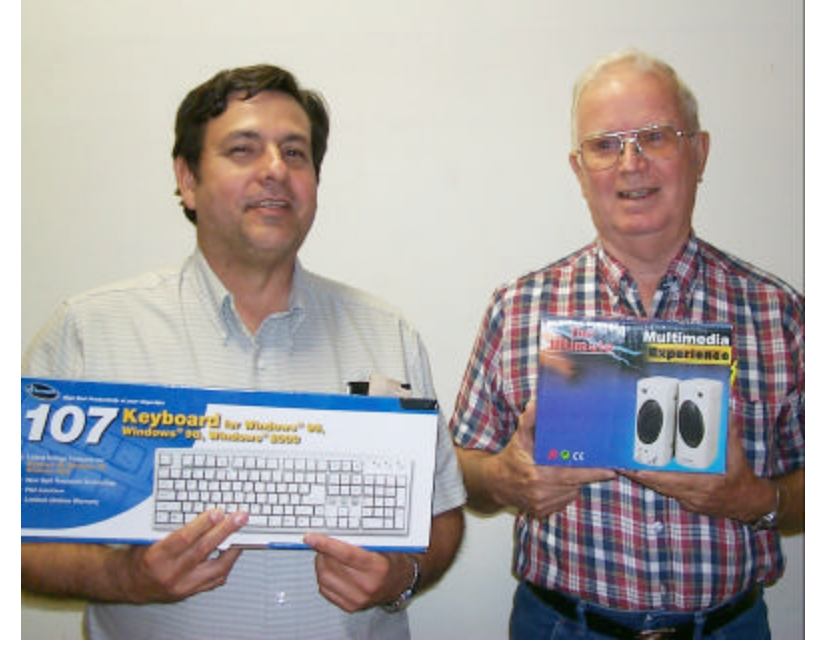

*Darrly Strange and Clyde Santifer*

Darryl Strange won a 107 Keyboard for Windows and Clyde Santifer won a set of Multimedia speakers at the June 13 meeting.

All Caddo-Bossier Windows User Group club members in attendance are eligible to win door prizes at the monthly meetings.

# **This Robot Works**

*By Wayne Ebert*

Virtually every setting for your Windows operating system is in the Windows Registry. A number of settings can be changed through the Control Panel or other utilities but there are many that require editing Registry settings. Any user who has experimented with the Registry understands why a copy is made before any editing is accomplished as these settings are very specific. A single character error can result in a serious system malfunction. One of the most annoying situations is when an application's software is removed from your system but the Registry settings are not corrected with the removal. There are instances when running System File Checker will correct the error, but not always. If you are searching for an application which safely edits the Registry settings to fix problems and improve you system then RegistryRobot, by Neil J. Rubenking, is a must have application. RegistryRobot provides a safe interface to dozens of Registry setting that can not be configured through built-in Windows utilities. RegistryRobot runs under Windows 95, 98, ME, NT 4.0, 2000, and XP. Visit www.pcmag.com/utilities to download the How To use Registry-Robot, then click on the link to download this free utility and its source code. Though free, this utility is copyrighted and can not be distributed, whether modified or unmodified. Use is subject to the terms and conditions of the license agreement distributed with the program.

When installed, the right-hand panes show a description of fix, or tweak if you prefer, and why it is useful. Clicking on an item in the tree listing, organized by category, displays details of exactly what Registry changes will be made, and a control panel to make the change. You can add notes to the *Description* text by clicking the *Note* button. Type in your note in the window and click OK. Your note will be displayed below he description in Italics. The next best feature is the *Find* command to help locate the change you want. If you have made a change and feel you should Undo the change, you can search for the change with Undo information. Should you have made multiple changes RegistryRobot will let you delete the undo information if it is safe to do so and your new setting will become the default setting. You may, also, add new changes through the *Import* command on the *File* menu as well as remove changes from the tree listing with the *Hide* command on the *Tweak* menu. If you need help with any of PC Magazine's free utilities, visit http://discuss.pcmag.com/pcmag/ start for assistance.

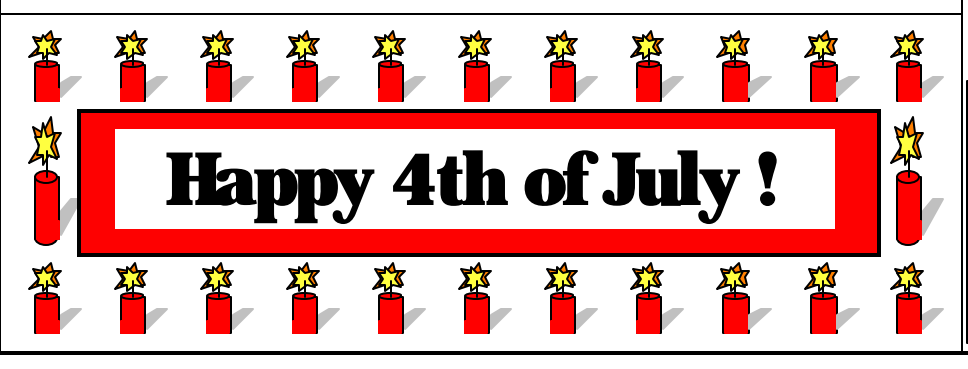

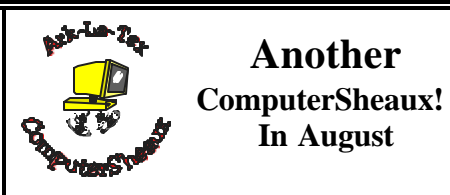

The next Ark-La-Tex Computer-Sheaux will be held Saturday, August 10, 2002. We hope you will be able to volunteer a little of your time to help with the Sheaux. All proceeds got to Shriner's Hospital for Children in Shreveport

# **~Web Sites~**

# **Windows XP Mania**

www.dpdl07125.pwp.blueyonder.co.uk/ index.html (*The aim of this site is to provide useful help, Information and the latest downloads for Windows XP)*

# **TerraFly**

www.terrafly.fiu.edu/ *(enter an address and explore your digital earth)*

# **Digital Image Recovery**

http://home.arcor.de/christian\_grau/dir/ index.html/ (*Free ware: A data recovery tool for digital images. The program is designed for media used by digital cameras)* 

# **Google Catalogs**

www.catalogs.google.com/ (*Search and browse mail-order catalogs online)*

# **Troubleshooting Windows XP**

www.kellys-korner-xp.com/xp.htm (*This site is primarily for Troubleshooting WinXP)*

**Marshall Brain's How Stuff Works**

www.howstuffworks.com/ *(Learn how everything works)*

 $\vec{v}$ 

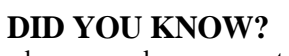

You can close several programs at once by holding down the CTRL key as you click on each program's or document's button in the taskbar then release the CTRL key and right click on one of the selected buttons and click close.